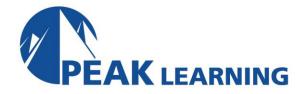

# **Outlook Introduction** (1 Day)

#### Overview

This Microsoft Outlook training class introduces the 2019 interface and gets students up and running quickly working with messages, calendars, and contacts in Outlook 2019 or Outlook 365.

**Target Audience:** Students who have little or no familiarity with Microsoft Outlook 2019 or more experienced Outlook users who want to learn the topics covered in this course in the 2019 interface.

Our instructor-led online classes are conducted the most current version of the software. If you're on an earlier version our instructor will point out the minor differences between versions where they exist.

#### Goals

- Learn about the new features in Outlook
- Learn about the Ribbon, Tabs, Groups, and Commands.
- Explore the Backstage View.
- Set up accounts and work with messages.
- Work with calendars and contacts.

#### Outline

#### The Outlook 2019 Interface

Overview of the Outlook Interface

More Features of the Outlook Interface

The Ribbon

Tabs, Groups, and Commands on the

Ribbon

Tabs on the Mail Ribbon

Groups on the Mail Ribbon

Tell Me

**Configure Views** 

Commands on the Mail Ribbon

The Backstage View (File Menu)

The Info Tab

The Open and Export Tab

The Save As Tab

The Print Tab

Office Account

**Options** 

## Performing Popular Tasks in Outlook 2019

Setting Up an Email Account

**Open Email Messages** 

Reply to and Forward Email Messages

Include Original Messages with All Replies

**Change Quoted Text Color** 

Using Cc and Bcc

**Redirect Replies** 

Preview and Save an Attachment

Print a Message

Delete a Message

Save a Message in an Alternate Format

**Delegate Access** 

Customize the Navigation Pane

### **Working with Messages**

Compose a Message

Set a Priority

Mark as Private

**Quick Parts** 

**Change Text Formats** 

Add Visuals

Add an Attachment

Set an Attachment Reminder

Improvements to Attachments

**Add Voting Options** 

Check Spelling and Grammar

Format Text

Use the Format Painter

Apply a Style

Check Accessibility

Listen to and Dictate Your Email

Use Microsoft Word to Edit Messages

Insert a Hyperlink or Image in a Message

Send a Message

Request a Read Receipt

## Working with the Calendar

Change Your Calendar View

Set Up Availability Status

Change the Calendar's Time Zone

Local Weather Forecast

Print Your Schedule

Share Your Calendar

Schedule a Meeting

**Set Reminders** 

**Schedule Resources** 

Set Calendar Item Importance

Schedule a Meeting from a Message

Make Updates to Meetings

**Add Participants** 

Cancel a Meeting

Reply to a Meeting Invitation

Schedule an Appointment

Make Updates to an Appointment

**Create Calendar Groups** 

Delete a Calendar

Work with Calendar Items

Forward an Item

Add Color to Your Calendar

Set Item Importance

Configure a Reminder

Search Your Calendar

**Share Meeting Notes** 

Create and Add Calendars

## **Organizing Contacts**

Add, Delete, Import, and Print a Contact

Update a Contact

Share a Contact

Attach Notes to Contacts

Locate a Contact

**Sort Contacts** 

**Work with Contact Groups** 

Add a Contact to a Group

Update or Delete a Contact within a

Group

Add Notes to a Group

Delete a Group

Manage Multiple Address Books

Perform a Mail Merge

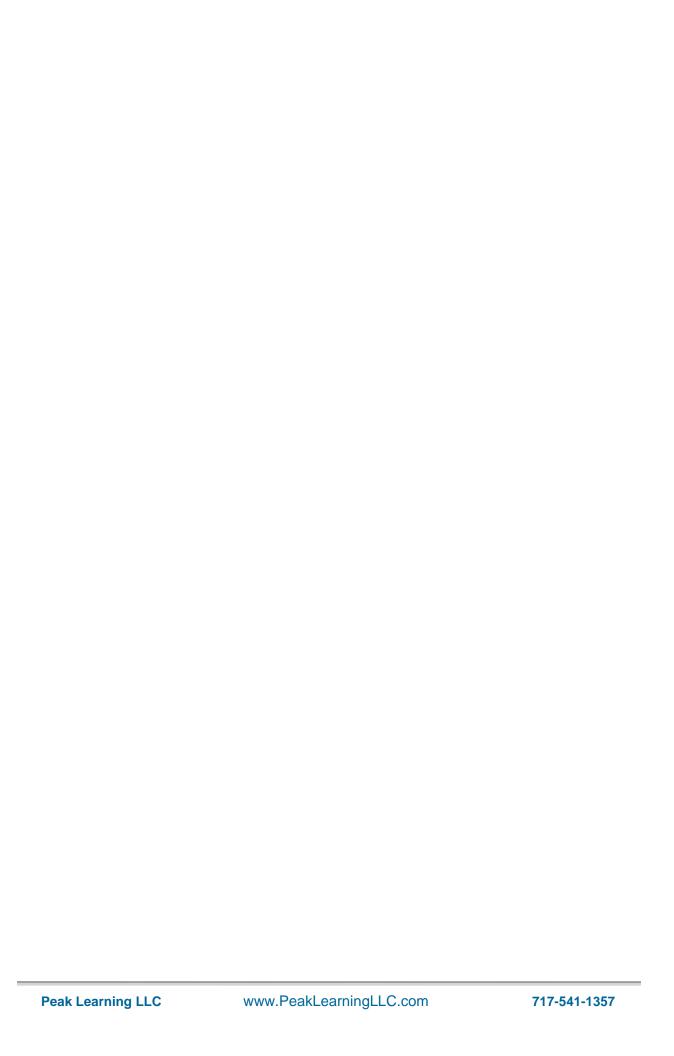